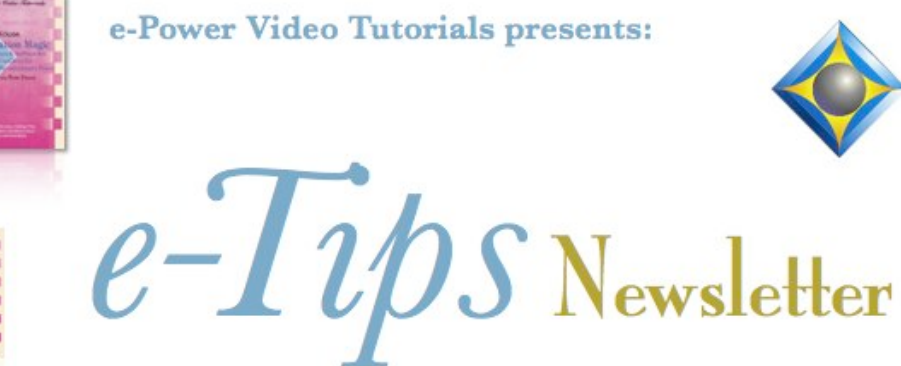

e-Power Video Tutorials presents:

In this Issue

*Keith Vincent - p. 1* **Bridge at the Bar Exam**

*Wil Wilcox - p. 2* **Windows 7 Search as you Type**

*Keith Vincent - p. 3* **Bilingual Realtime Reporting with Eclipse**

*Keith Vincent - p. 4* **Update: Eclipse Realtime Editing Kit & "Keyboard Magic" Video Tutorial**

#### **Upcoming Webinars**

On March 29 & April 14, 2011, Marybeth Everhart & Scott Friend will present a two-part webinar: "Is your phone smart enough?" .4 CEUs available *More info at ReporterSeminars.com.*

> **Advantage Software Tech Support 24/7/365 1-800-800-1759**

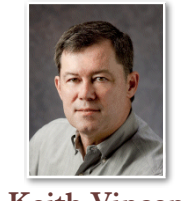

#### Bridge at the Bar Exam

 **Keith Vincent**

One of the most rewarding things I've ever done as a reporter was taking the bar exam a few weeks ago. Well, I should correct that. I was taking down the answers to the bar exam as they were dictated to me by a remarkable young man named George.

"Handicapable" would certainly describe George. He has no arms, but it does not keep him from driving and it has not kept him from taking the bar exam. He writes quite well with his feet, but it takes a while and the 2½ days of the Texas bar exam are a marathon. Thus, the State Bar's special accommodations office asked for a realtime reporter to take down George's answers and display them in a way that would allow him to edit the text immediately.

Actually, one of my colleagues was originally scheduled for this job, but she asked me to cover it for her because her software does not offer auto-refresh and she realized that would be crucial. **On my computer, I used Total Eclipse 5; George saw the results on Bridge; and we used the StenoCast wireless system to connect our two computers.** Naturally, George asked for changes at various spots as he was composing and refining his answers during our days together. **Using Eclipse and Bridge, I could instantly show the corrected text, no matter where it was edited.**

 Sometimes George's corrections were just a few lines back. At other times, he would skip over a question and come back to answer it much later. Whether I wrote the answer on the steno keyboard or typed in edits, Eclipse and Bridge let him see exactly what he dictated and make changes until he was satisfied with his answer.

I do depositions and arbitrations. I usually work with lawyers, not law students. I'm now envious of CART writers. I'm sure the speed and vocabulary challenges are not for everyone, but I have to say that this experience of serving as someone else's hands was just awesome.

*For previous tips, visit the e-Tips page of KVincent.com.*

2 *e-Tips* Newsletter

# W<sub>indows</sub> 7 Search as You Type

If you've been thinking about getting a computer with Windows 7 (or already have one), be sure to check out the search box on the start menu. It's very powerful and efficient. Use it to find files, folders, programs and e-mails stored on your computer. The search results will begin to come up practically instantly. You will find that this search feature makes finding and working with your files much easier.

One of the things that can really slow you down when you're working on transcripts is finding the transcript you want and opening it up. You know the drill. You click File, Open, and then scroll through that list looking for the transcript you want.

If you're like many of us and have tons of files in one folder, it can take a while to scroll through the list just to find the file you want. It's a little like looking for a pair of socks as you get dressed in the morning, and it's something you have to do before you can even start your work. Windows 7 built-in search makes finding what you are looking for very easy.

**With the Windows 7 search box, all you need to do is start typing part of the name of your file and the transcript you are looking for literally pops right up.** To get started, click the

Start button and then, in the Search box, type part of the n a m e o f t h e transcript you want to find. As you type, items that match will start to appear right on the start menu. Use text that is part of the file/folder name, although the search results will include text within ASCII files or e-mails stored on your computer.

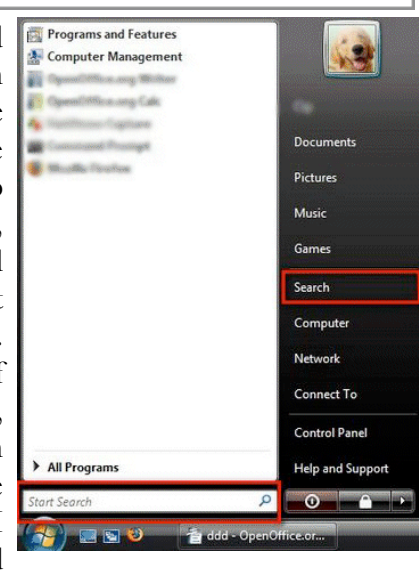

**Windows 7 does this by keeping an index of files on your computer.** It's very much like having Google Desktop Search built in. Here's an example. I like to name transcripts based on the date and case, such as 3-07-11-Smith-v-Jones. When I start typing 3-07 into the search box, the file pops up. From there I can click on it and Eclipse opens the file.

*(Continued on page 4)*

e-Power Video Tutorials: e-Tip Special

*Please use this order form to take advantage of sale prices (ends March 31, 2011).*

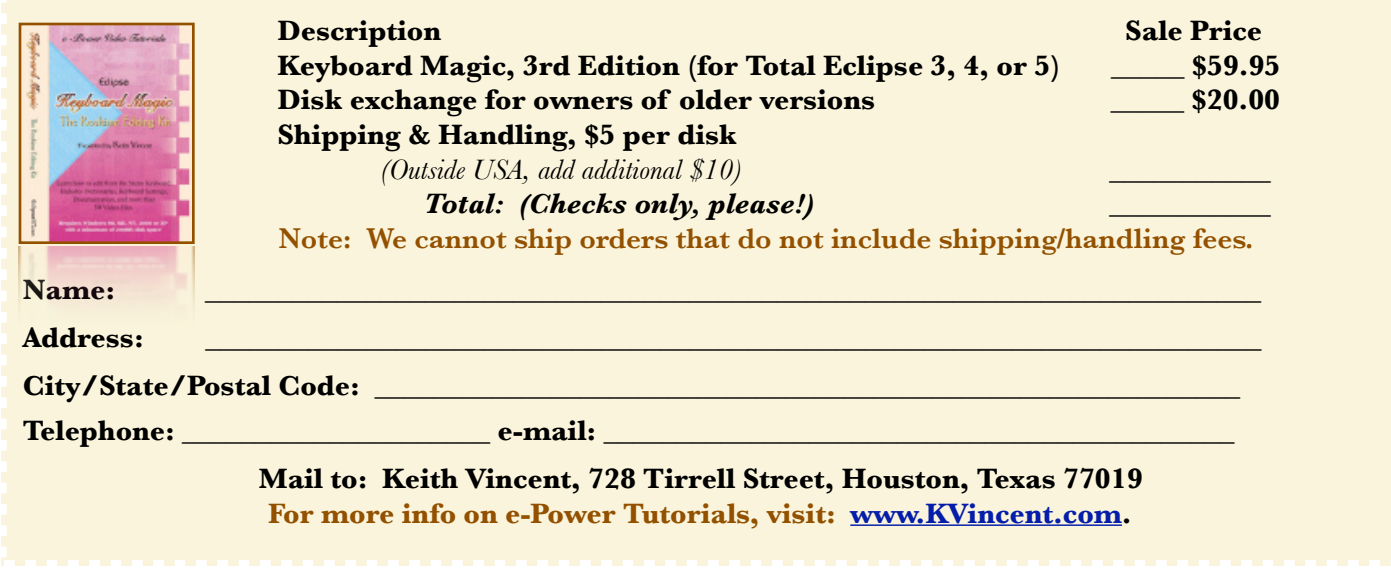

### Bilingual Realtime Reporting with Eclipse- Keith Vincent

**In July, Paris will be the site of the Intersteno Conference**, and so I've been busy creating some **French Visualizers. To see them, click on the "Français" button on the home page of KVincent.com**. The movies show Eclipse making masculine/feminine or singular/plural spelling adjustments for words that sound the same and are written with undifferentiated steno. You'll also see conflicts resolving and automatic number formatting, as well as Hyperkeys that I've optimized for frequent editing tasks among French users.

At the Canadian Senate, Eclipse has been used for realtime reporting and captioning in both French and English since the early Nineties. My own involvement with the French version of Eclipse begin in 2006, in part because of training visits to the **International Criminal Court in The Hague,** Netherlands. I was there for a

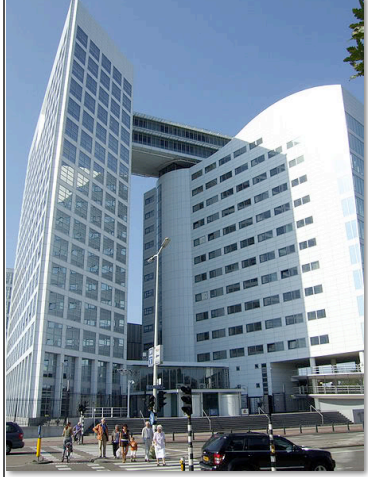

week in early February and it gave me a better understanding of the challenges of a multilingual tribunal.

 I wrote about the ICC in **e-Tip #56 (May 2006**), but in recent visits I've had the advantage of actually seeing the reporters in action rather than just offering them training during a week of recess. The court is now quite active.

 Some hearings are public and **video streaming is offered at the ICC's website.** Other hearings are definitely not public because of the need to protect witnesses. There is a public gallery, but it's situated so that witnesses cannot be seen. Likewise, the witness' video image is pixelated and his/her voice is distorted.

French and English are the official languages of the ICC, but proceedings actually involve multiple languages. Thus, the courtroom includes booths for interpreters as well booths for English reporters and French reporters. For instance, a witness may speak in an African language and it's interpreted in French and English. The English team currently has four reporters, and the French team has five.

After almost 20 years as a reporter, I'm very used to realtime transcription, but the names and accents that I

encounter in my work are nothing compared to what the English and French reporters face at the ICC. I also confess a certain amazement at seeing the realtime transcription in French. Because French has so many words that sound alike but are spelled differently, it's a special challenge for realtime reporting.

You don't get good results without outstanding reporters, but good software is essential. Eclipse conflict resolution, automatic number conversion, intelligent prefix/suffix addition, Global Magic, Translation Magic, and AutoMagic -- these are all huge advantages. In addition, the French teams of both the Canadian Senate and the ICC use a program called **Prolexis** by Diagonal, which adds its own spelling corrections during realtime transcription. Thus, it's not unusual to see things like "que il" become "qu'il" or an "e" or an "s" added to a word after three or four other words have been written.

The French reporters at the ICC work in teams of two. One reporter writes for 30 minutes while her colleague acts as a "balayeuse" to sweep away errors (using the Eclipse realtime edit buffer) *before* the text is transmitted to a realtime viewing program called **Transcend**. Reporters trade the roles of writer and scopist every 30 minutes. Also, every 15 minutes, a copy of the latest text is automatically sent to editors in another part of the building, who listen to a recording of the proceedings and make further corrections in order to ensure that an accurate final transcript is ready at the end of the day. There's also a proofreading process and a reading to ensure that public documents do not inadvertently contain details that would enable a witness to be identified and endangered.

 For both the French and the English reporters, there's no small amount of pressure. The ICC deals with crimes against humanity, and I think the horrific nature of the testimony would affect me. That would be stressful, but I guess you learn to listen without making too many pictures in your mind. Judges and attorneys are often watching the realtime viewers in order to follow the interpreters, so you'd certainly want to write well. In addition, there is the pressure that comes from knowing that the text from your morning session may be cited in the afternoon, before a truly "final" version has been prepared for the archives.

If you'd like to learn more about the International Criminal Court, visit [www.icc-cpi.int.](http://www.icc-cpi.int) **The e-Tips page of KVincent.com will also offer links to the ICC's video streaming and audiovisual gallery.**

### Windows 7 Search - Wil Wilcox

#### *(continued from page 2)*

**If you only remember the case name but not the date, by simply typing Smith or Jones alone into the search box it will still find that file for you. It has the added benefit of listing all the other files**  with **Smith or Jones in the name.** This way you can instantly find all the files you've done in a particular case, no matter where they are on your computer. Don't forget you can also search for specific folders on your computer this way, such as your Eclipse jobs folder. Also, you can type into the search box the name of any program and it will find it for you and you can open it from right there.

Only the files that have been indexed will appear in your search. File indexing in Windows 7 is turned on by default. If it is not, or if you want to make a change in how it works, the settings for this are located in Folder Options and also in the Control Panel in Indexing Options. Just type Folder Options into the search box and click on the Search Tab to make changes.

If the file you are looking for is not listed and you know it meets the search criteria, be sure to click **See More Results.** You can even save these search results if you like. Just click See More Results and then Save Search and give it a name. Whenever you have a file folder open, you will also find a Search Box in the top right corner to search files in that specific folder. This may be something else you want to try.

I've been using Windows 7 for quite a while now and am loving it. The built-in search capabilities are just one of the many reasons.

## Realtime Editing Kit & "Keyboard Magic" Update- Keith Vincent

It was back in 2001 that I put together the first Eclipse Realtime Editing Kit, and in 2002 the "Keyboard Magic" video tutorial that shows how to use the tricks in the kit. Since that time I keep updating the realtime editing macros to take advantage of new features in Eclipse - things like auto-split window, Global Magic, Auto-Brief, and AutoMagic. I also fine-tune the macros to account for new versions of the Windows operating system.

That's why there's a new version of the Eclipse realtime editing kit. **You'll find the "5vRTkit.exe" file is in the Updates section of the Eclipse website (Eclipsecat.com). It's also on the e-Tips page of my website (KVincent.com).** It works with Versions 3, 4, or 5 of Total Eclipse.

Note: To work with both old and new versions of Eclipse, **"5vRTkit.exe" is designed to run from a very specific location: the "Documentation" folder for your version of Eclipse.** Do not run it from your Windows desktop or any other location. Copy 5vRTkit.exe into your Documentation folder and run it from there.

A 3rd Edition of my "Keyboard Magic" video tutorial is also available. For Versions 3, 4, or 5 of Total Eclipse, it's your video guide to editing from the steno keyboard. The updated tutorial works with both 32-bit and 64-bit versions of Windows XP, Windows Vista, or Windows 7.

**If you have purchased an earlier version of "Keyboard Magic," you can exchange your old disk for an updated one, without having to buy the tutorial all over again. Use the form** 

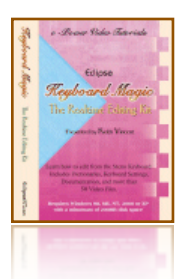

**on page 2 of this month's e-Tip and send in your old disk. The disk exchange will cost you \$20.** 

**If you've never purchased a copy of "Keyboard Magic," it's on sale this month. Use this month's form to get \$20 off the regular price**.

#### Disclaimer:

 The information contained in this document represents the current views of Keith Vincent and Wil Wilcox and those who submit articles on the issues discussed as of the date of publication. Market conditions change and, thus, after the date of publication, e-Power Video Tutorials cannot guarantee the accuracy of any information herein.

We regret that we cannot answer individual questions nor can we consult on problems or purchasing decisions.

 Information provided in this document is provided "as is," without warranty of any kind, expressed or implied, including but not limited to implied warranties of merchantability, fitness for a particular purpose, and freedom from infringement.

 The user/reader assumes the entire risk as to the accuracy and use of this document. This document may not be redistributed without permission. All trademarks acknowledged. Copyright, e-Power Video Tutorials, 2011.